# DESTINATION REPORTING MODULE (DRM) INSTRUCTIONS

(CA-A482-P)

Normally, when a user presents their access card to the reader in the elevator car, the CA-A480-A Elevator Controller will activate and allow access to all the floors that the user is allowed to. Though the controller will register the event, if the user has access to more than one floor, you won't know which floor the user has accessed. With the Destination Reporting Module (DRM), the controller can register the user who accessed the elevator and which floor was accessed, thus supplying an effective floor trace for each card holder. Destination Reporting is also known as One Card, One Floor operation as it only allows one floor selection to be made per presentation of the card.

#### **BASIC OPERATION**

The DRM has 16 Floor Selection Inputs (one for each floor control relay of the CA-A480-A). A person presenting their card will be allowed to select a floor that they have access to. Pressing one of the connected elevator floor buttons will only activate the floor control relay corresponding to the selected floor thus allowing access to the desired floor. The event will be logged through the controller as an "Access granted valid floor selection" with the floor that was selected.

In the case of a floor being selected that the user does not have access to, the event "Invalid Floor Selection" will be generated and the user will need to present their card again and then select another floor.

In all cases, once a card is presented, the user can only select one floor. Once the floor is selected (by pressing the desired elevator floor button), the user must present their card again in order to select another floor even if the floor selected was an incorrect one.

## MOUNTING THE DRM ON TO THE CA-A480-A ELEVATOR CONTROLLER

The DRM connects directly to the CA-A480-A's DRM Module header plug using a 14-pin flat cable. The DRM is designed to be mounted on plastic standoffs (supplied with the DRM) and fastened to the CA-A480-A using 4 screws. The DRM comes with 16 floor selection inputs, one for each floor control relay on the CA-A480-A. Before connecting the DRM make sure that DIP switches 7 (**DRM ENABLED**) and 8 (**PWR OFF/ON**) from the CA-A480-A are in the "ON" position. For information on the Elevator Controller, refer to the *CA-A480-A Elevator Controller Reference & Installation Manual.* See below for more details.

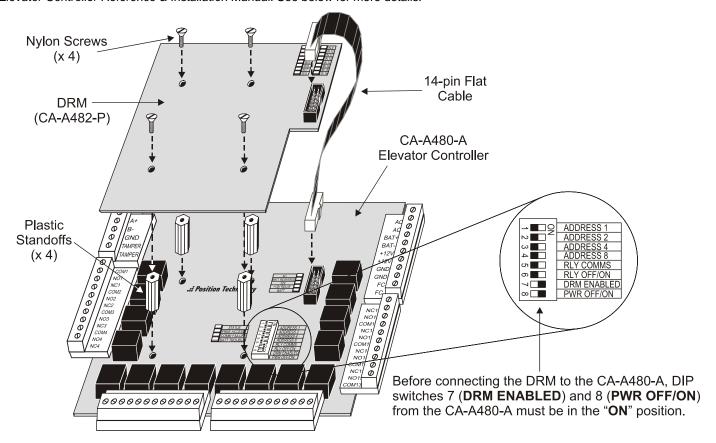

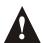

Disconnect AC and battery power before mounting the DRM to the CA-A480-A.

#### WIRING THE DRM AND CA-A480-A

The CA-A480-A and DRM can only be wired using the fail-safe connection method (Refer to the *CA-A480-A Elevator Controller Reference* & *Installation Manual*). Wire the DRM and CA-A480-A as shown below. To connect the DRM and CA-A480-A:

- 1. Connect the "com" terminal of the selected floor control relay of the CA-A480-A to the desired floor button in the elevator car.
- 2. Connect the "NC" terminal of the selected floor control relay of the CA-A480-A to the button input of the elevator control system.
- 3. Connect the "com" terminal of the DRM to the "-" or ground of the elevator.
- 4. Connect the selected "IN" (Floor Selection Input) terminal of the DRM to the wire connecting the CA-A480-A's "COM" terminal and the floor button in the elevator car.

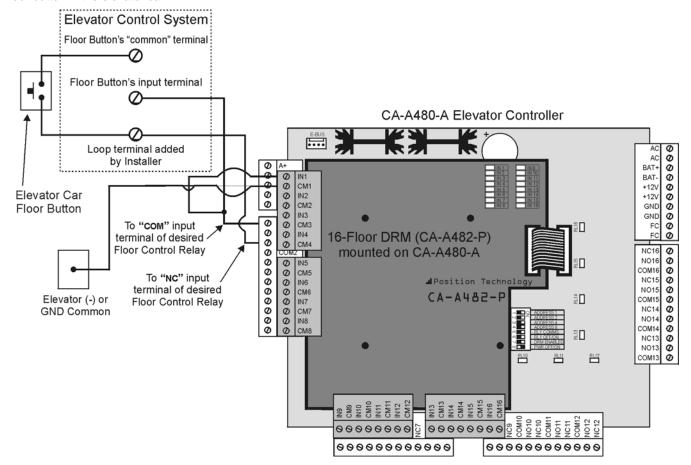

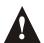

Disconnect AC and battery power before wiring the DRM to the CA-A480-A.

# **SPECIFICATIONS**

Note: Specifications may be changed without prior notice.

## Destination Reporting Module (CA-A482-P) Specifications:

Input Voltage: +5 VDC Connection Method: 14-way Flat Cable to CA-A480-A

Input Current: 28mA (maximum 108mA) Input Response Time: 700 mS

Floor Select Inputs: 16 Operating Temperature: 15°C to 55°C (59°F to 131°F)

Galvanic Isolation: < 2500 Vrms Operating Humidity: 10% to 95%

Select Activation LED: Yes (16 LEDs) Removable Terminals: Yes

Min. DC Input Activation: 15 VDC Multiple Select Avoidance: Yes (CT-V900-A Control)

Max. DC Input Activation: 165 VDC

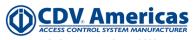

1645A Autoroute Laval West (Quebec) H7L 3W3 CANADA Tel.: (450) 682-7945 Fax: (450) 682-9590